**آموزش کامل شبیه سازی جریان سیال در یک استک پیل سوختی با استفاده از نرم افزار کامسول به زبان فارسی**

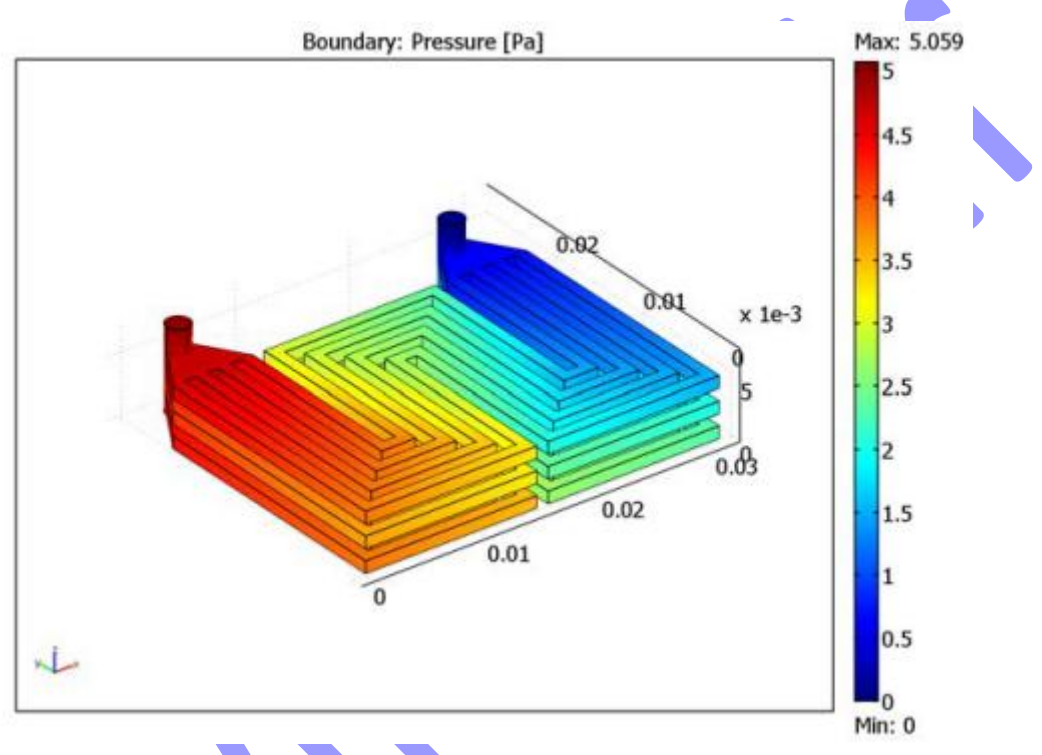

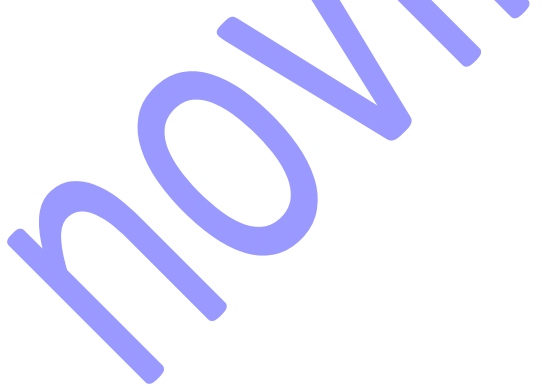

یک پارامتر بهینه سازی کلیدی در یک پیل سوختی طراحی ورودی ها و خروجی ها و کانال های محصوالت و واکنش دهنده هاست. یک طراحی خوب نیاز دارد که الکترودها به خوبی با واکنش دهنده ها تغذیه شوند و محصوالت آنها با بیشترین سرعت ممکن تخلیه و حذف شوند. طراحی بهینه تر و مطلوبتر برای طراحی یک پیل سوختی خوب این است که تا حد ممکن پیل سوختی فشرده تر و کمپکت تر باشد. این قضیه سبب صرفه جویی در مصرف ماده میگردد و به طور همزمان به پیل سوختی اجازه میدهد تا در فضا<mark>های</mark> کوچک جای بگیرند (مانند داخل خودرو).

یک پارامتر مهم برای تصمیم گیری در مورد خوب یا بد بودن طراحی، مشخصه های جریان سیال تغذیه به درون استک پیل سوختی است. این آموزش ب<mark>ا کانال های گاز</mark> در سمت هوای سه عدد صفحه دو قطبی، سرو کار دارد.کانال ها در این صفحات از طریق دریچه های استو<mark>انه ای برای</mark> ورودی و خروجی به هم متصل هستند. این مدل معادلات ناویر استوکس را حل میکند.

## **تعریف مدل**

شکل زیر یک نمای سه بعدی از مدل را ارائه میدهد.

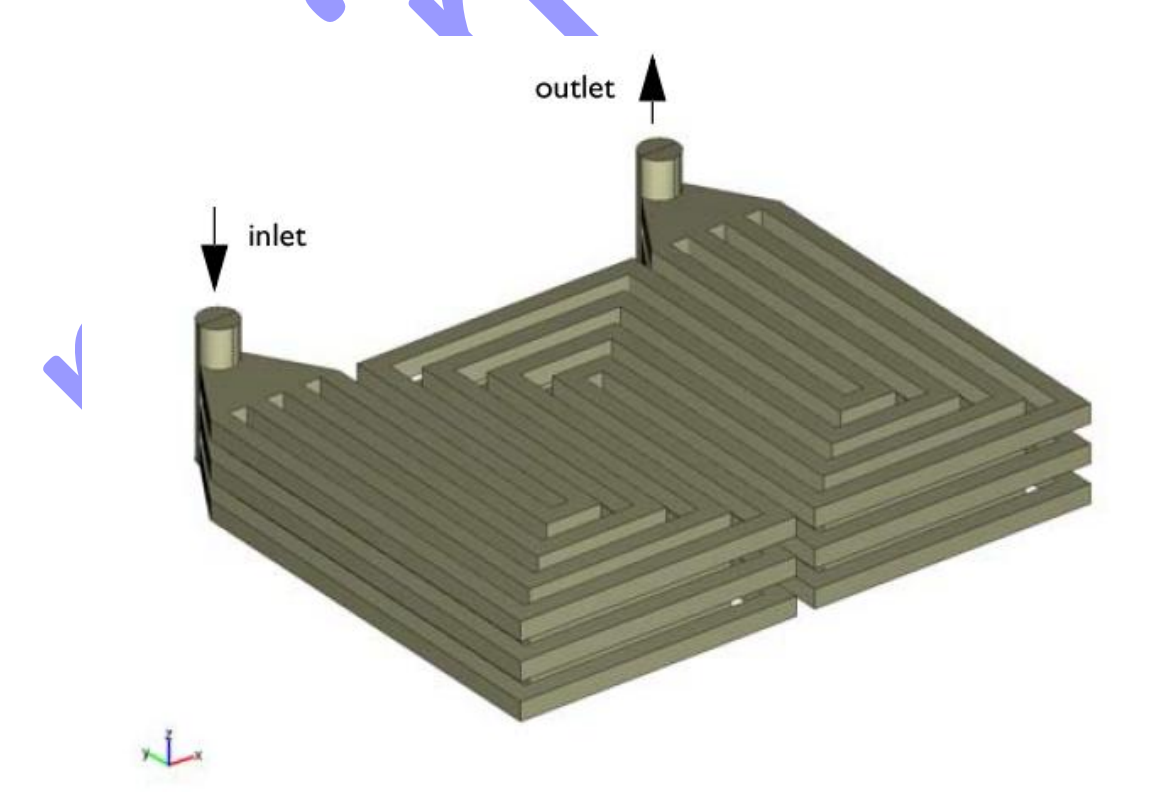

شکل:1 نمای سه بعدی از مدل. در این مدل 11 کانال مجزا که به وسیله الکترودها و غشاها که در راستای z واقع شده اند از هم مجزا شده است. جمع کننده جریان در صفحه xy است.

شکل 2 نمای باالی مدل را نشان میدهد. جریان از طریق کانال های خاکستری رنگ عبور میکند.

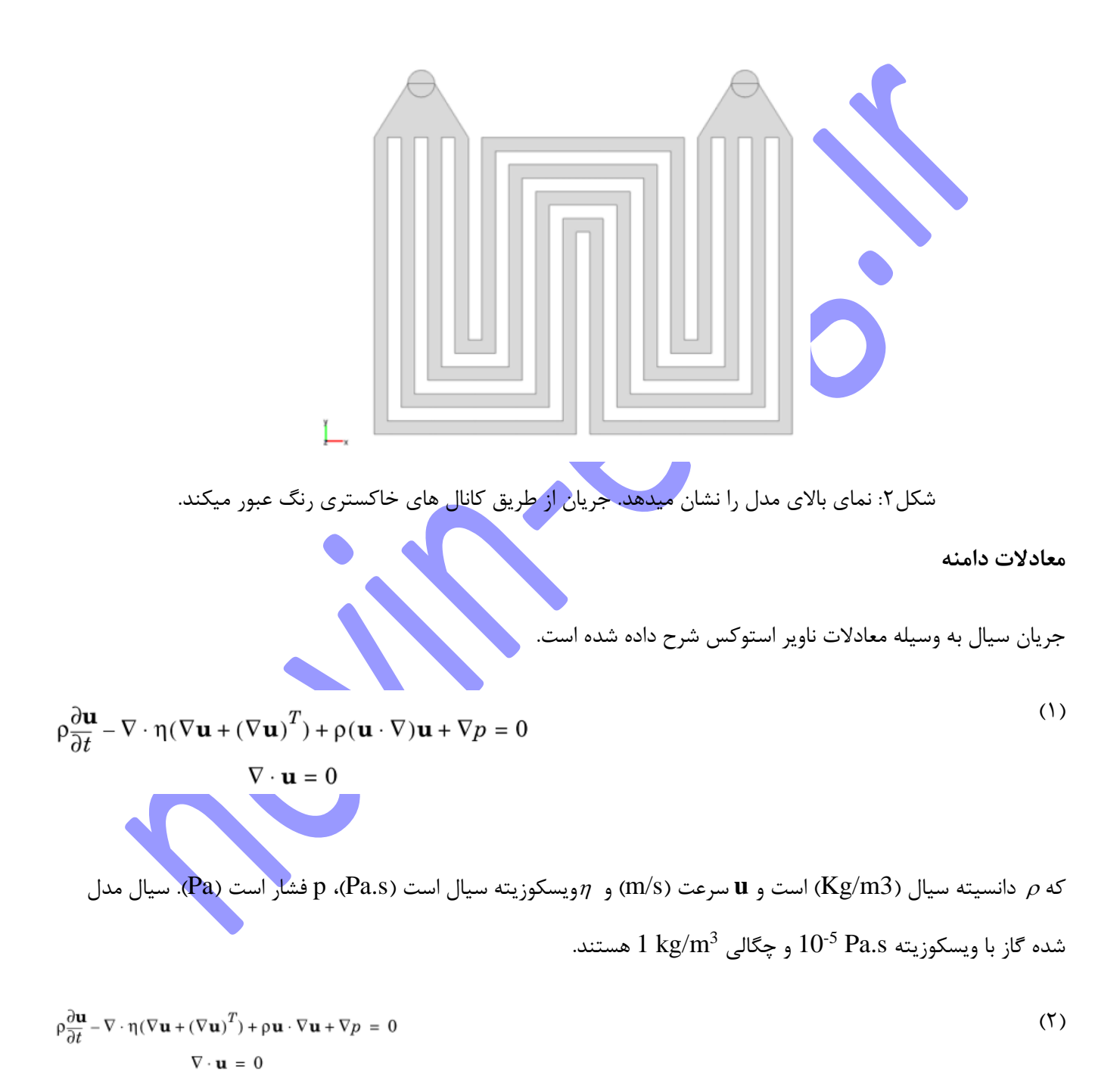

شرایط مرزی در ورودی و خروجی هردو به صورت فشار ثابت قرار شده است و این شرط مرزی فشار را ثابت قرار میدهد و فرض میکند که تنش های ویسکوز در مرزها صفر است.

 $(1)$ 

 $(5)$ 

$$
p = p_0
$$

 $\mathbf{n} \cdot [\eta(\nabla \mathbf{u} + (\nabla \mathbf{u})^T)] = 0$ 

فشار 0p در خروجی برابر با صفر قرار داده شده است و در ورودی برابر با drop Pressure total قرار داده شده است.

- شرایط مرزی سرعت در مرزهای دیگر، شرط عدم لغزش را میپذیرد:
	- $(\Delta)$

 $\mathbf{u} = \mathbf{0}$ 

**حلگر و شبکه محاسباتی )مش(**

این مدل از یک حلگر تکراری FGMRES با یک پریکاندیشنر هندسی چند شبکه ای استفاده میکند، که مصرف حافظه مورد نیاز را به طور قابل توجهی کاهش میدهد. این حلگر از چندین مش استفاده میکند: یک مش پایه و یک یا چند مش بزرگتر. این حلگر به صورت پیشفرض به گونه ای تنظیم شده است که به طور اتوماتیک مش های بزرگتر را تولید میکند، هر چند که در این مدل این کار به صورت دستی انجام میشود.

برای مش پایه زمانی که برای سرعت از توابع مرتبه دوم استفاده میکنیم مناسب تر است که عرض کانال را با <mark>دو ی</mark>ا سه المان حل کنیم. این به این دلیل است که ابعاد کانال کوچک هستند و سرعت ها به طور قابل مالحظه مقدار کمی دارند. مش پایه که در این مدل مورد استفاده قرار گرفته است حدود 31400 المان با تقریبا 220000 درجه آزادی است. مش بزرگتر از همین تعداد المان استفاده میکند اما المان های آن از مرتبه اول هستند. که این قضیه منتج به 49000 درجه آزدی میگردد. شکل 3 تصویری از مش را نشان میدهد.

 $0.02$  $0.01$  $x$  1e-3 Φ 5  $6.83$  $0.02$  $0.01$  $\sim$ .<br>یکل ۳: مش محاسباتی

**مدلسازی با استفاده از رابط گرافیکی )GUI)**

## **MODEL NAVIGATOR**

- **1** نرم افزار **Multiphysics COMSOL** را اجرا کنید.
- **2** در **Navigator Model**، **dimension Space** را بر روی **D3** را تنظیم کنید.
	- **3** از لیست حالت های برنامه

Engineering Module> Momentum Transport>Laminar Flow>Incompressible Navier-Stokes> Steady-state analysis.

را انتخاب کنید.

## **4** بر روی **OK** کلیک کنید.

## **گزینه ها و تنظیمات**

**1** از منوی Options کادر Constants راباز کنید.

**2** ثوابت را از جدول زیر وارد کنید، زمانی که انجام شد بر روی OK کلیک کنید.

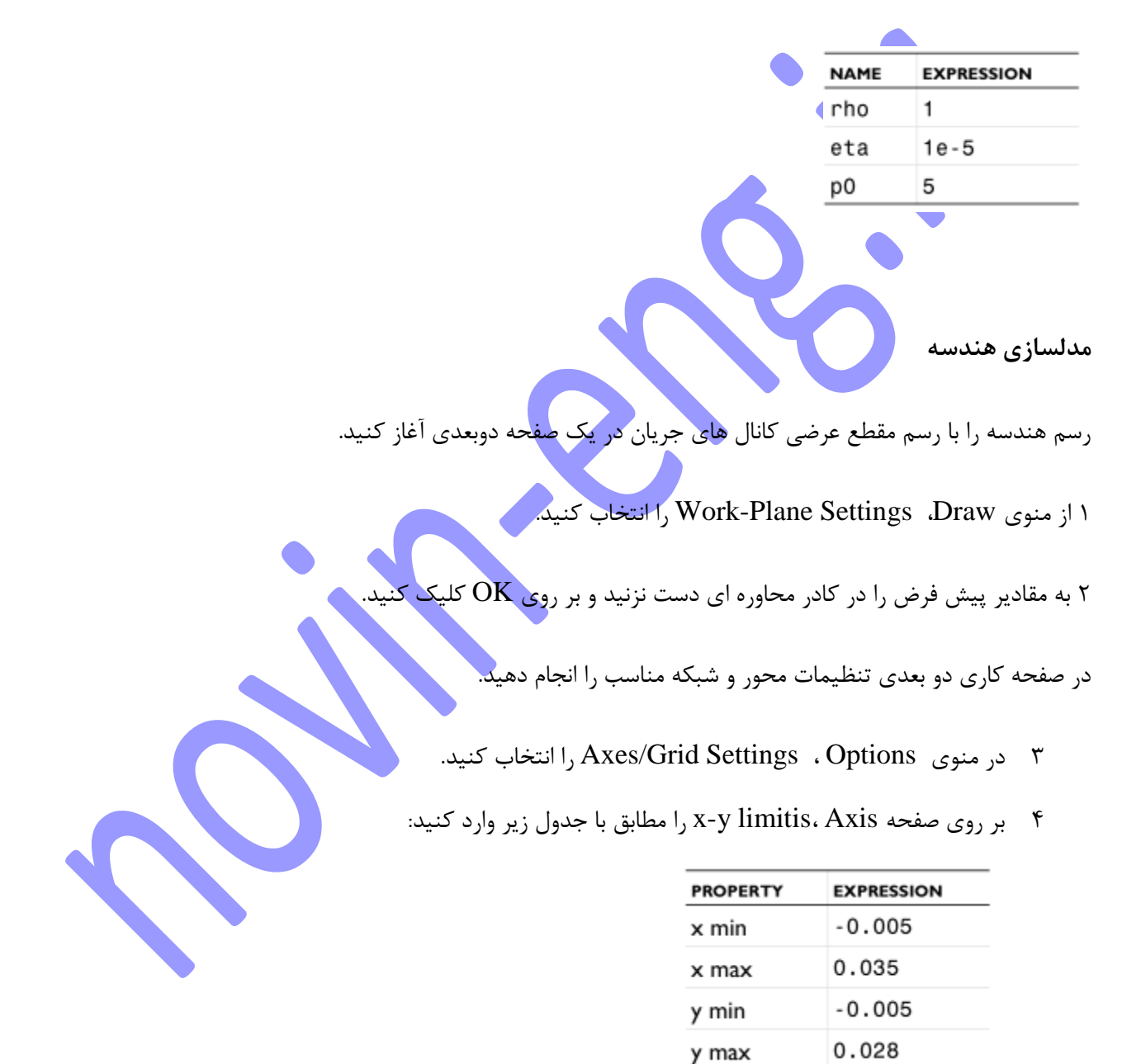

- 5 به صفحه Grid بروید و چک باکس Auto را پاک کنید )از حالت انتخاب خارج کنید(.
	- 1 مطابق با جدول زیر grid y-x را تعیین کنید:

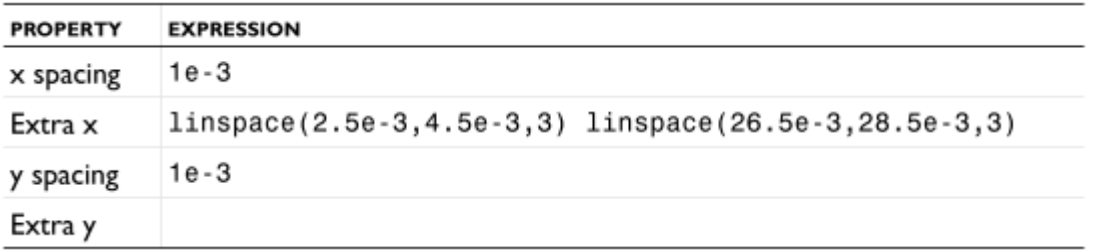

- 7 بر روی OK کلیک کنید.
- 8 از جعبه ابزار رسم هندسی بر روی Line کلیک کنید.
- 9 با کلیک کردن بر روی مکان (0,0.022) آغاز کنید و با نقاط )0,0(، (0.015,0)، (0.015,0.015)،

(0.016,0.015)، (0.016,0)، (0.031,0) و (0.031,0.022) به کار خود ادامه دهید.

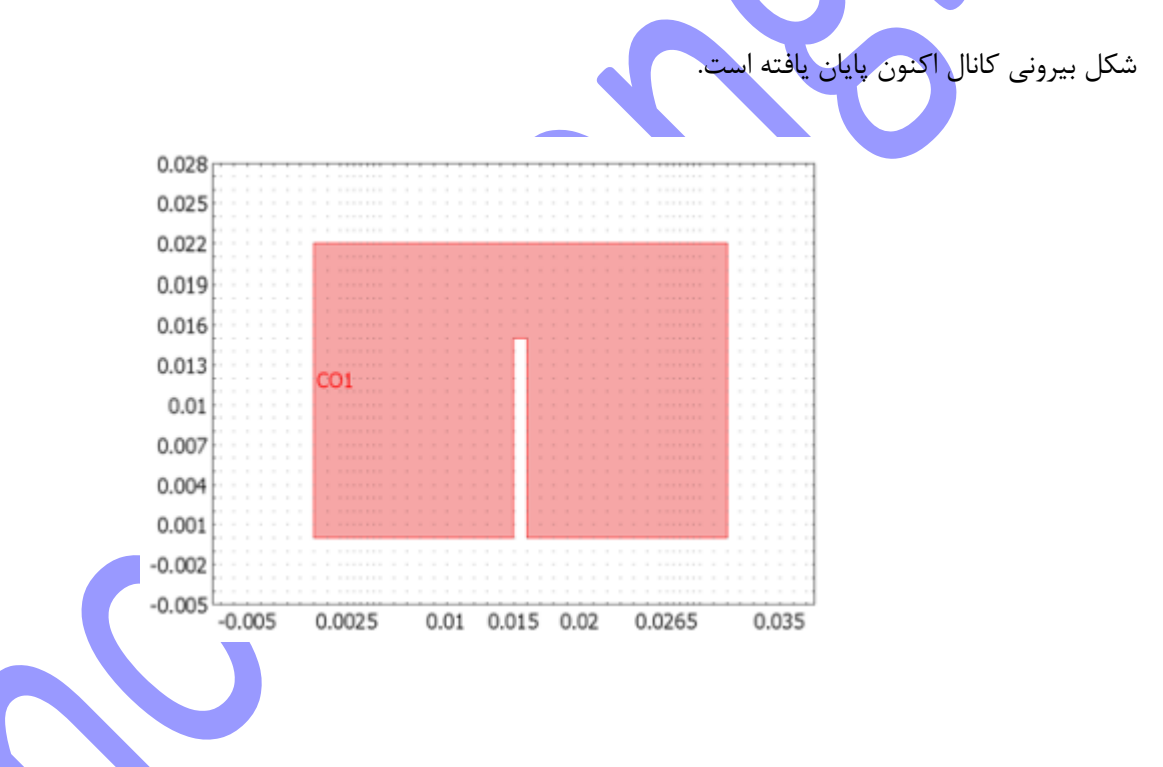

11 با کلیک کردن بر روی نقاط )0.03,0.022(، (0.03,0.001)، (0.017,0.001)، (0.017,0.016)،

(0.014,0.016)، (0.014,0.001) و (0.001,0.001) و (0.001,0.022) ادامه دهید تا کانال اول به پایان برسد.